# **Installation of "Quantum" Mathematica Add-On**

#### by José Luis Gómez-Muñoz

http://homepage.cem.itesm.mx/lgomez/quantum/ With contributions by Michael Raymer

Files must be located in the proper file location in order to be able to load the Quantum packages with the Needs command and to have the documentation in Mathematica's Documentation Center.

### **Microsoft Windows Instalation**

All the files will be located inside the directory specified by the value of *Mathematica*'s variable \$UserBaseDirectory. In the computer were this document was generated, this is the value of **\$UserBaseDirectory** (when you write **\$UserBaseDirectory** and press the at the same time the keys  $\frac{S H}{N+1}$ - $\frac{[N+1]}{[N+1]}$  in your *Mathematica*, you will get the \$UserBaseDirectory in your computer, which will be different from the one shown in this example):

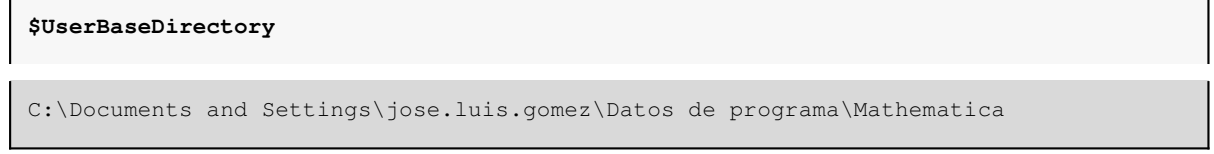

In the following image you can see the Windows Explorer opened in the **SUserBaseDirectory** of my computer. Remember that in your computer it will be a different location, the one that you obtain when you evaluate **SUserBaseDirectory** in your Mathematica.

Important: In order to be able to see some of the folders, you might have to select "Tools" , "Folder Options", "View", "Show Hidden Files and Folders"

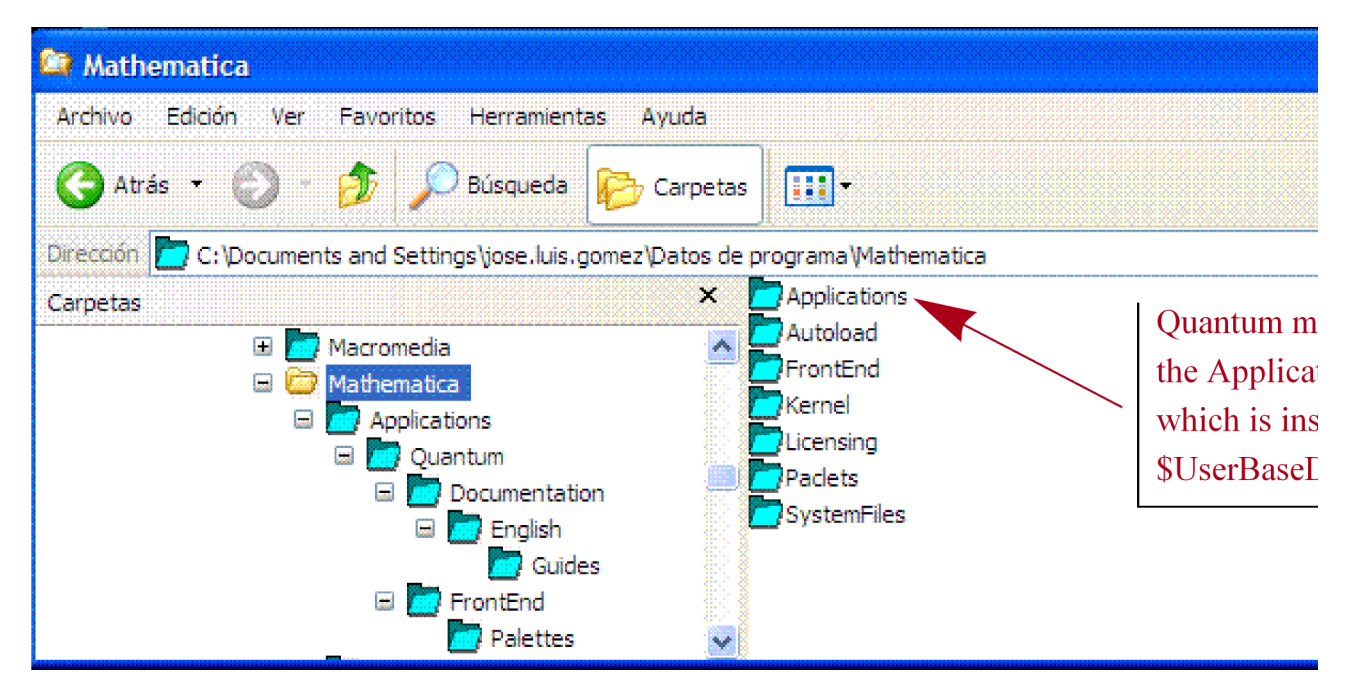

Inside your \$UserBaseDirectory there must be an Applications directory, and inside the Applications directory you must unzip the file Quantum.zip, so that a Quantum directory is created. Once the unzip procedure is finished, inside the Quantum directory there must be the files Computing.m and Notation.m, which contain the programs of this Add-On, the file PacletInfo.m, which is necessary to incorporate documentation in *Mathematica*'s help system, and the directories (folders) Documentation and FrontEnd. You can see the Quantum directory in my computer in the following image:

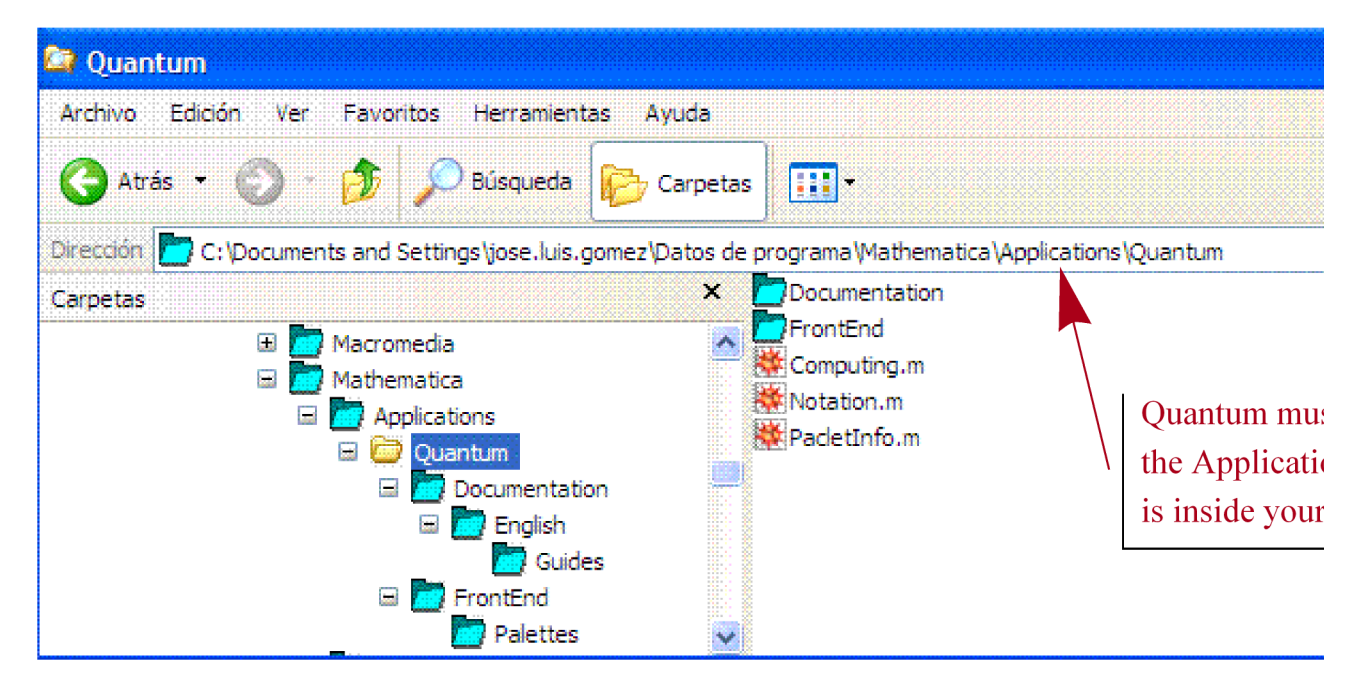

After having all the files in the proper directories you must quit and restart Mathematica. If the directory (folder) structure is the correct one, then you will obtain the "welcome" message after writting

#### Needs["Quantum`Notation`"]

and pressing at the same time the keys  $\sqrt{S HET}$ - $\sqrt{ENTER}$  to evaluate

(the welcome message only appears the first time you execute Needs["Quantum'Notation'"] in a fresh *Mathematica* sesion)

## **Mac OS Installation**

The images included in this section are courtesy of Michael Raymer.

ONE. Enter Mathematica and evaluate the command \$UserBaseDirectory

TWO. The result of the evaluation will be a "folder structure", for example /Users/jose/Library/Mathematica (it will be different in your computer). Use your operative system to see the folder specified by that "folder structure". You will see a folder with the name Applications inside that structure:

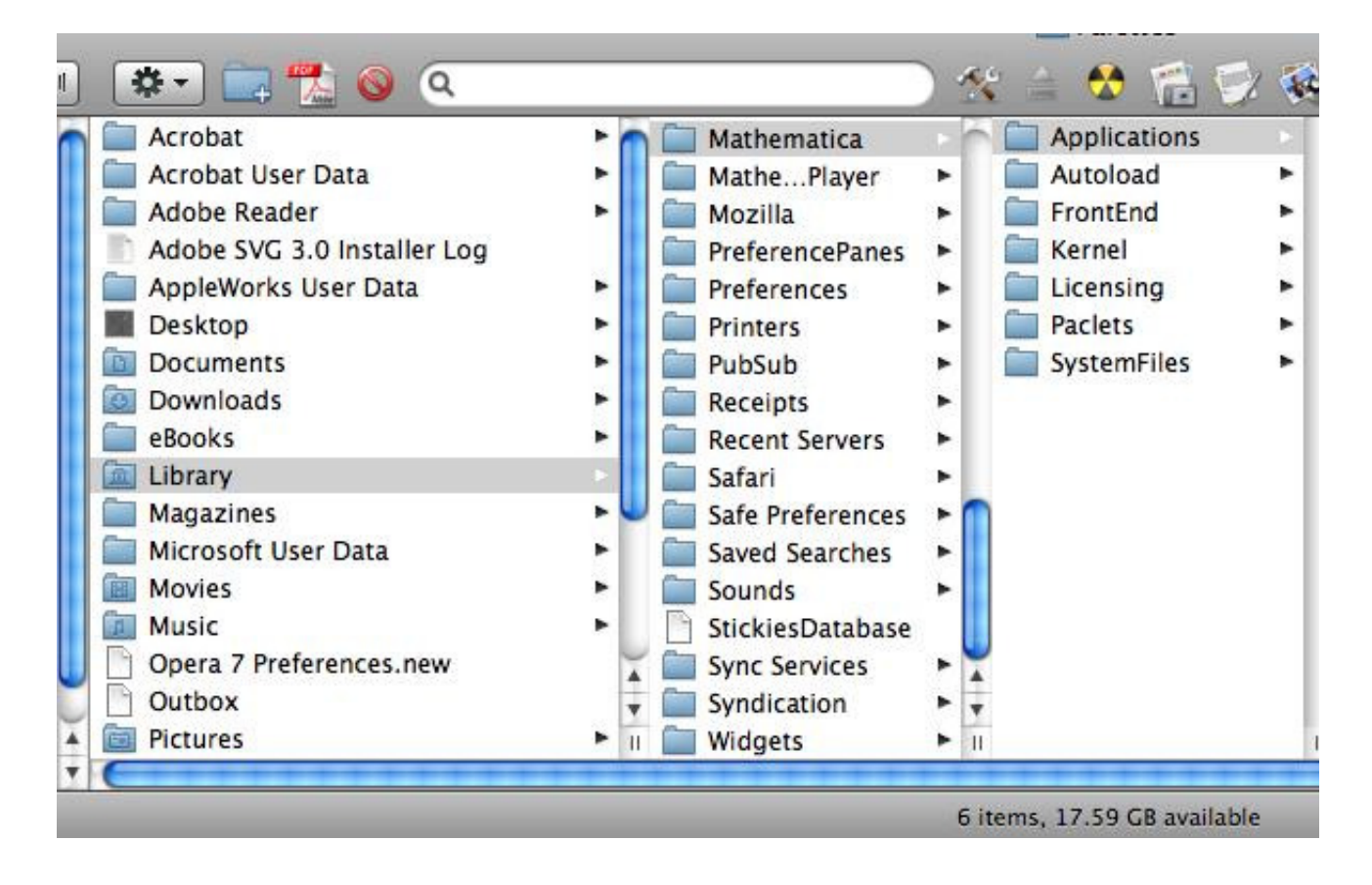

THREE. Download Quantum.zip from http://homepage.cem.itesm.mx/lgomez/quantum/index.htm

FOUR. Extract Quantum.zip on the Desktop.

FIVE. The unzipping software creates a folder on the Desktop. Rename that folder to **Quantum**. It is very important that the name of the folder must be exactly **Quantum**, it cannot be "Quantum Folder", it cannot be "Quantum " with a space, it cannot be "Quantum." with a period, it cannot be "Quantum" with quotes, etc. It has to be Quantum

SIX. Drag the Quantum folder in the Applications Folder. Your screen should look similar to this image:

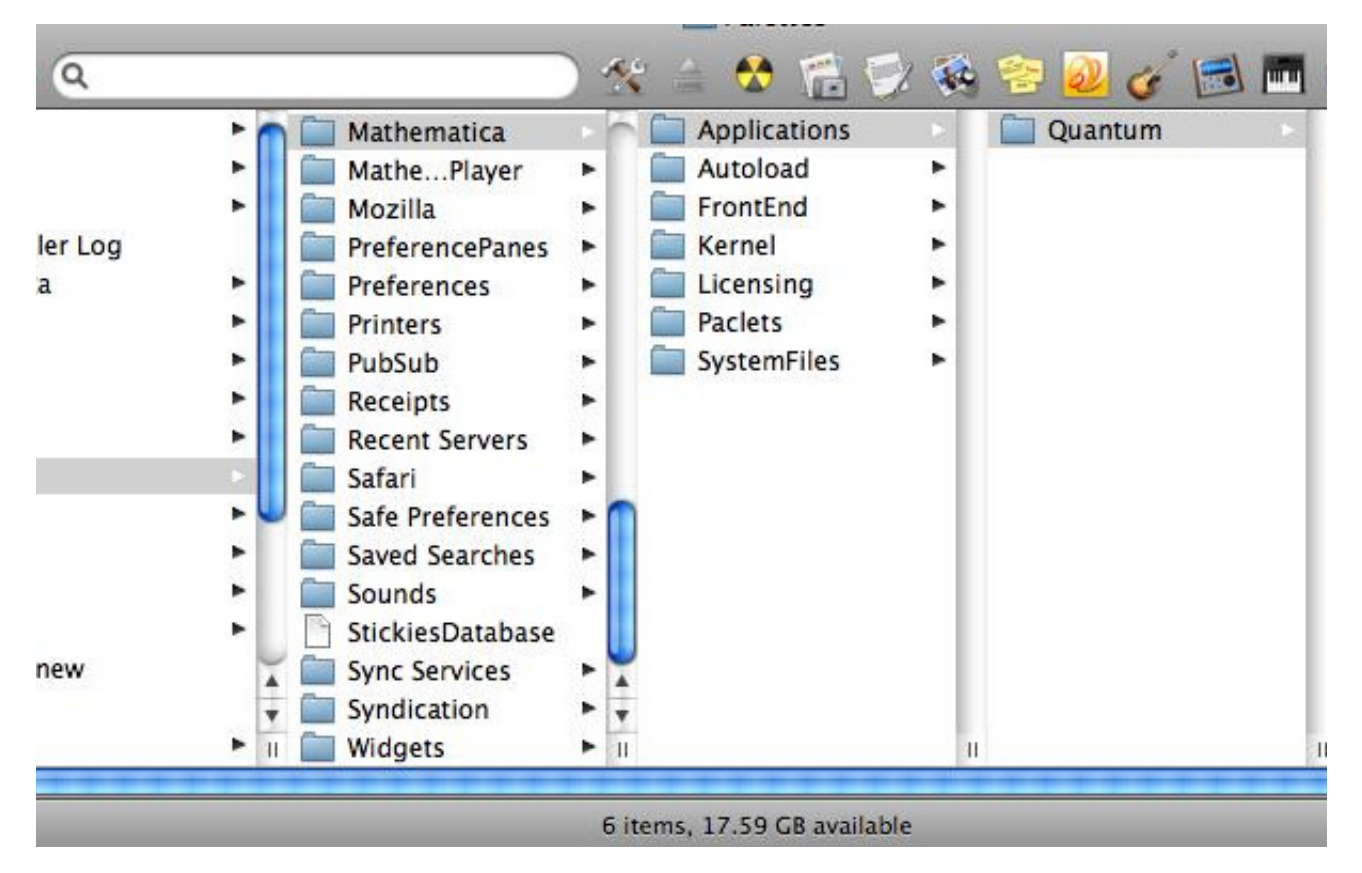

SEVEN. Verify that inside Quantum there are the folders Documentation and FrontEnd, as well as some other files:

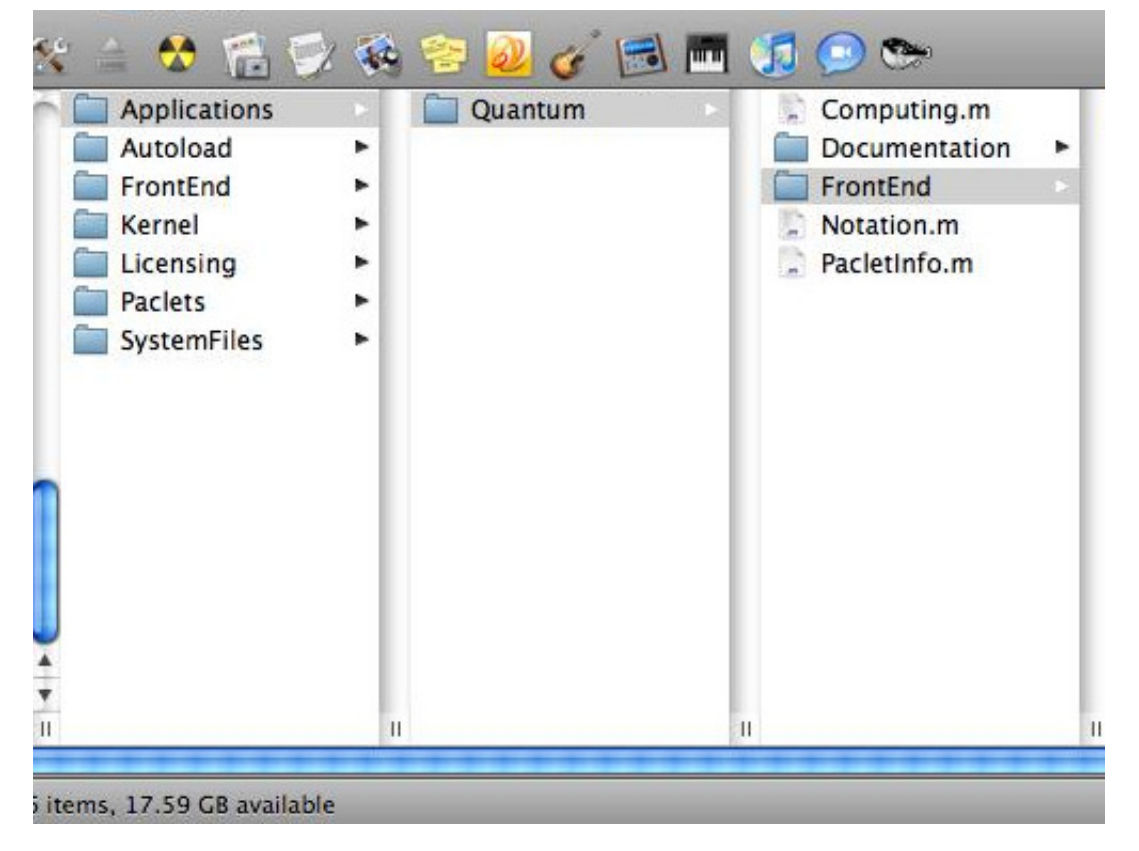

EIGHT. Quit Mathematica

NINE. Restart Mathematica. Evaluate Needs["Quantum'Notation'"] or Needs["Quantum'Computing'"]. Quantum palettes (toolbars) will appear and you will see a welcome message. Those palettes can also be opened from *Mathematica*'s Palettes menu:

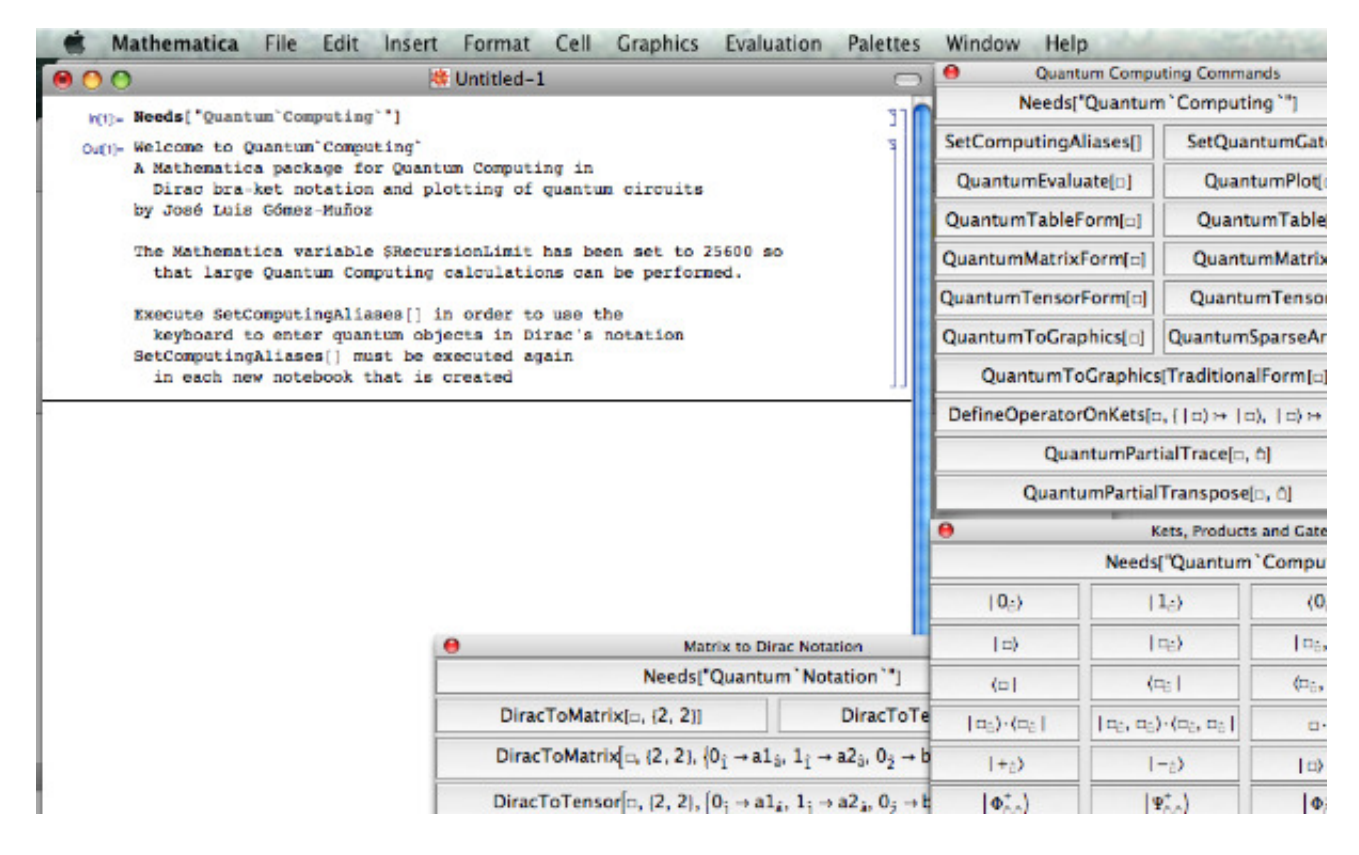

#### **Installation on other operative systems**

Mathematica has been designed to work the same way in different platforms (Mac, Windows, Unix, etc). Therefore, the installation procedure in any operative system should be almost the same as for Windows or Mac: Place the files in a Quantum directory, which will be placed inside the Applications directory, which is located inside the directory specified by the result of evaluating \$UserBaseDirectory in your computer.

#### **Verify that the package is ready to be used**

If the installation is correct, you will be able to load the package and see the welcome message after evaluation of the following command. Notice that you have to use the quotes, the backquotes and the case (uppercase or lowercase) exactly as shwon here:

```
Needs ["Quantum`Notation`"]
```

```
Welcome to Quantum`Notation`
A Mathematica package for Quantum calculations in Dirac bra−ket notation
by José Luis Gómez−Muñoz
Execute SetQuantumAliases[] in order to use
  the keyboard to enter quantum objects in Dirac's notation
SetQuantumAliases[] must be executed again in each new
  notebook that is created, only one time per notebook.
```
Now you are ready to use Quantum. Start by reproducing the calculations at this page:

http://homepage.cem.itesm.mx/lgomez/quantum/diracnotation/diracnotation.html

More examples can be found in the Help of your Mathematica, in the "Installed Add-Ons" section of the "Documentation Center", or in the Quantum home page:

http://homepage.cem.itesm.mx/lgomez/quantum/